**USER'S MANUAL 990-331 REVISION B: January 2002**

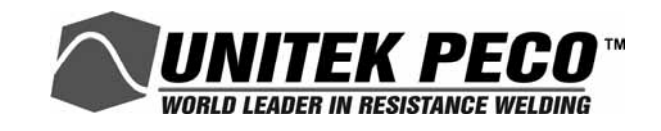

# **MODEL HF25 ADVANCED SERIAL DATACOM COMMUNICATIONS INTERFACE**

## **DOS VERSION**

## **Copyright © 1997, 2002 Unitek Miyachi Corporation**

The engineering designs, drawings and data contained herein are the proprietary work of UNITEK MIYACHI CORPORATION and may not be reproduced, copied, exhibited or otherwise used without the written authorization of UNITEK MIYACHI CORPORATION.

> Unitek Miyachi 1820 South Myrtle Avenue P.O. Box 5033 Monrovia, CA 91017-7133 Telephone: (626) 303-5676 FAX: (626) 358-8048 e-mail: info@unitekmiyachi.com

> > Printed in the United States of America.

#### **REVISION RECORD**

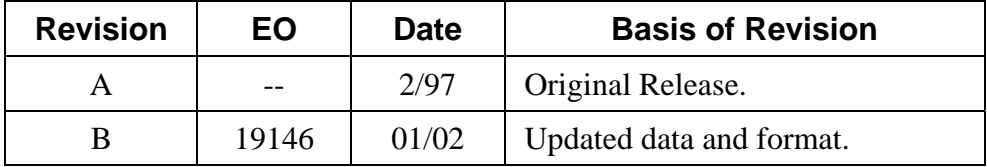

## **Table of Contents**

#### Page

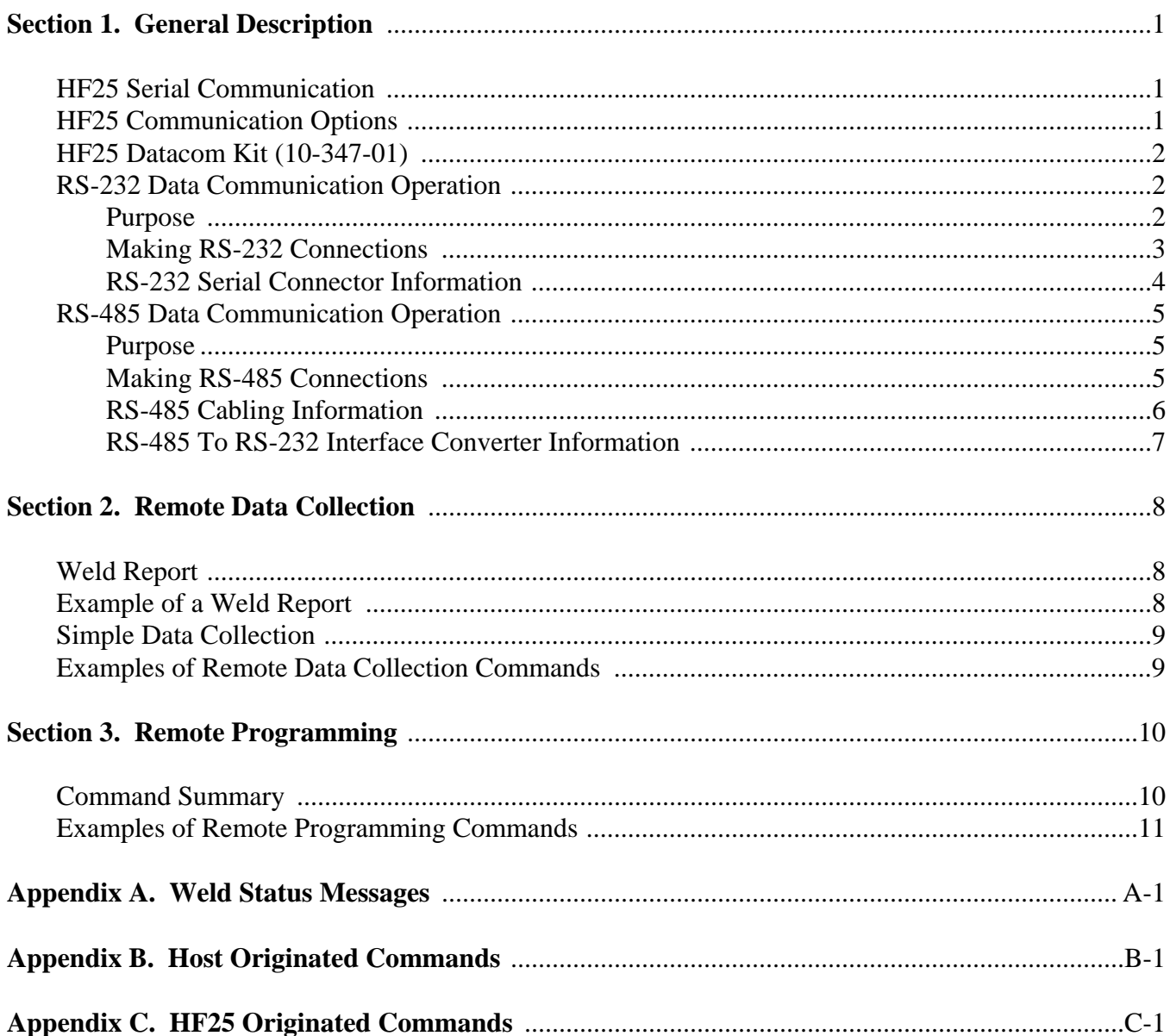

## **Section 1. General Description**

## **HF25 Serial Communication**

The purpose of the HF25 Control serial port is to enable remote data collection and remote programming via a serial communications line between the HF25 Control(s) and a serial data collecting device or host computer. The HF25 Control has two ways of reporting weld information or programming remotely - using RS-232 and RS-485. The RS-232 communication provides a simple way of reporting weld information from a HF25 Control to a computer. To use the RS-232 communication, refer to RS-232 Data Communication Operation. The RS-485 communication provides a way of collect weld reports from one or more HF25 Controls using one host computer. To use the RS-485 communication, refer to RS-485 Data Communication Operation. There is no difference between the operations of RS-232 communication and RS-485 communication other than that RS-485 can be daisychained and RS-232 can not.

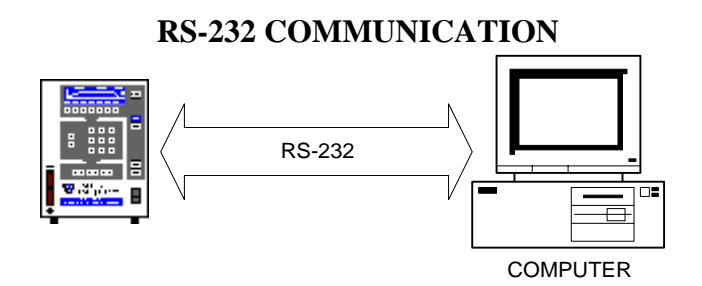

#### **RS-485 COMMUNICATION**

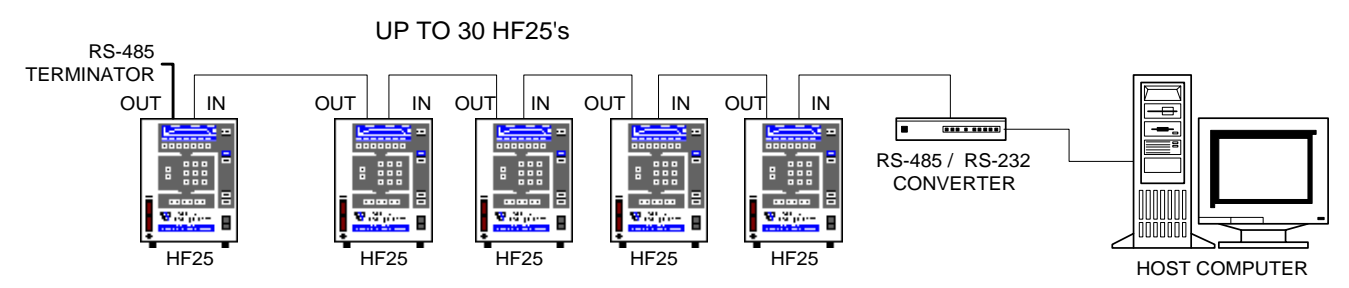

## **HF25 Communication Options**

To establish communication through the Serial Port connector, the Communication options should be set to match the communication configuration of the host computer. The communication options are set from the HF25 COMMUNICATION menu.

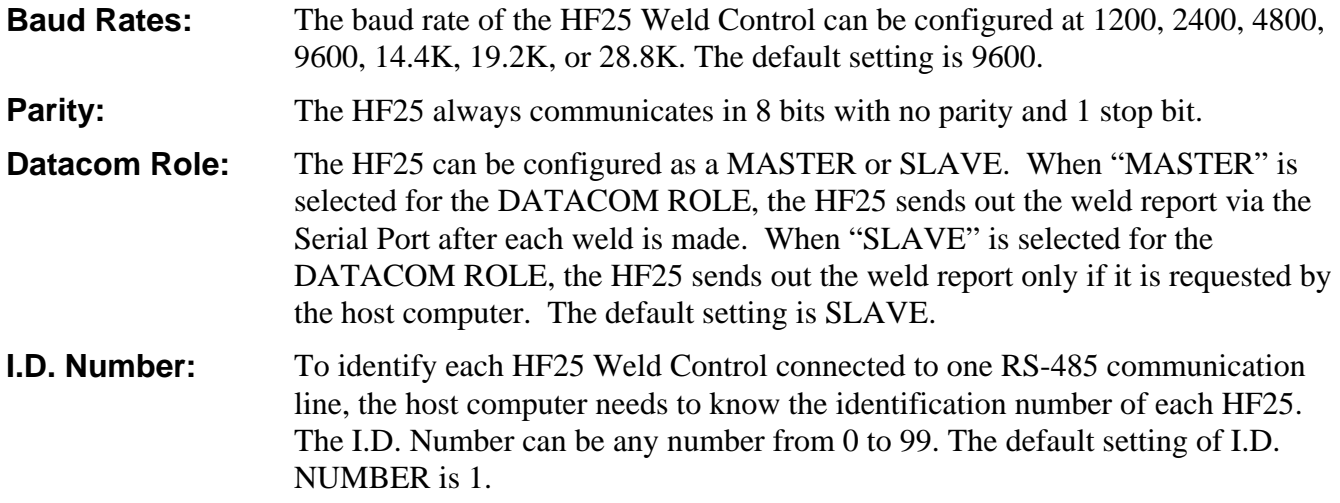

## **HF25 Datacom Kit (10-347-01)**

The HF25 DATACOM KIT provides all the tools necessary to collect weld data from the HF25 Control using a host computer. It should be consist of:

- 1. 9 pin male to 9 pin female cable
- 2. 9 pin to 25 pin serial adapter.
- 3. RS-485 terminator.
- 4. DATACOM manual
- 5. HF25 data collection software.

### **RS-232 Data Communication Operation**

#### **Purpose**

The purpose of the RS-232 port is to enable remote data collection and remote programming via a RS-232 serial communication line from one HF25 Control to a serial data collecting device or host computer. This protocol provides a simple way of reporting weld information from a HF25 Control to a computer. Using a RS-232 communication, remote programming is also allowed. However, this section describes simple remote data collection method only.

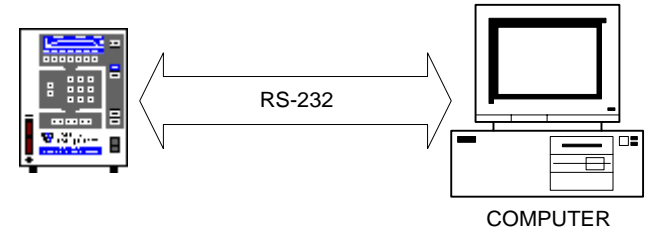

#### **Making RS-232 Connections**

- 1 Turn off the HF25 Control.
- 2 Connect the 9 pin to 9 pin cable to RS-232 connector on the rear panel of the HF25 Control to the RS232 connector on a host computer. Use 9 pin to 25 pin adapter if necessary. The cable and adapter are part of the HF25 DATACOM kit.
- 3 Insert DATACOM diskette to the floppy drive of the computer. The data collection software included in HF25 DATACOM kit provides a simple way of collecting weld reports from a HF25.
- 4 Type INSTALL to install the data collection software. Follow the screen instructions.
- 5 After the installation is complete, type DATACOM from DOS prompt.
- 6 Select SETUP and set COM port to serial port to which the serial cable is connected. Set baud rate to 9600 baud. Set HF25 Communication Role to "SLAVE".

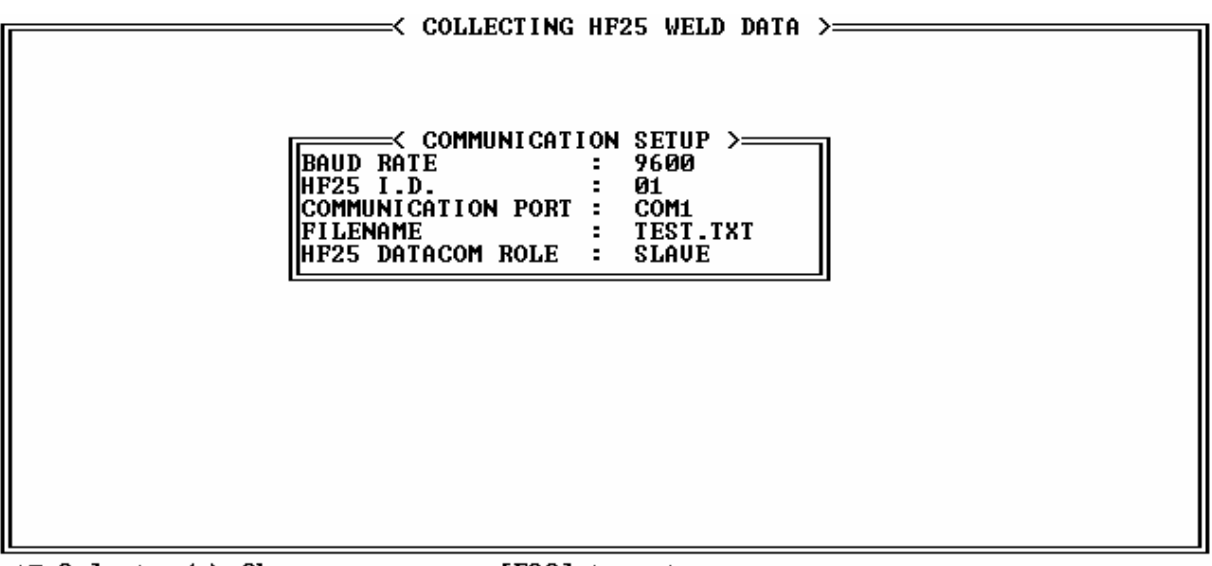

AV Select, 4 F Change, or press [ESC] to return.

7 Turn on the HF25 Weld Head Control.

### **OPERATING INSTRUCTIONS**

8 Set the baud rate of the HF25 Control to 9600. The HF25 serial communication baud rate setting is listed under the HF25 Control COMMUNICATIONS menu.

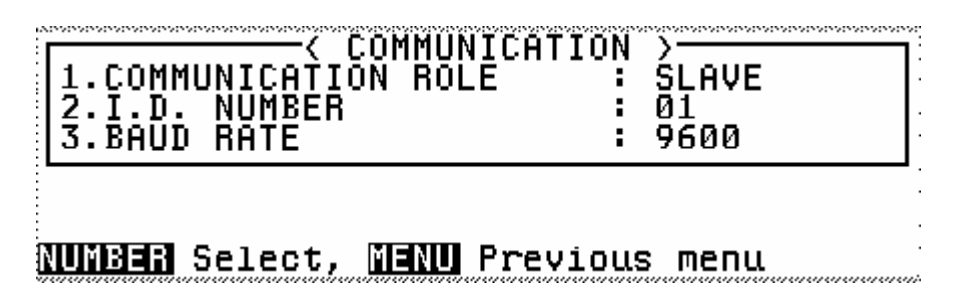

9 Set the ROLE option in the HF25Weld Head Control COMMUNICATIONS menu to "SLAVE". I.D. NUMBER does not matter at this time.

#### **RS-232 Serial Connector Information**

The serial port pin assignment is as follows:

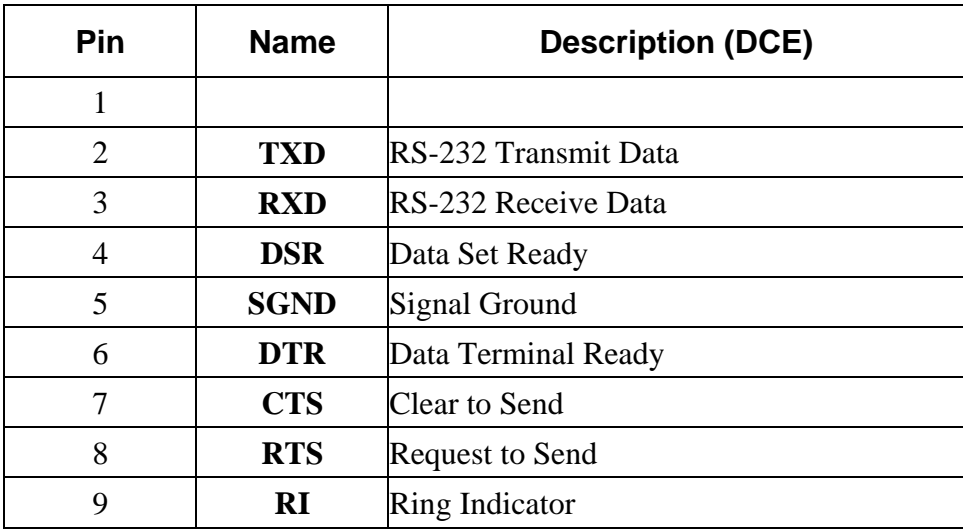

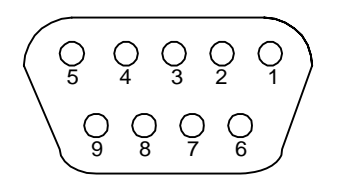

**RS-232 Connector on the back panel of the HF25.**

## **RS-485 Data Communication Operation**

#### **Purpose**

The purpose of the RS-485 ports are to enable remote data collection and remote programming via a half-duplex multi-drop RS-485 communications line between HF25s and a serial data collecting device or host computer. The protocol will be implemented using printable ASCII characters to allow ease of protocol translation, comprehension, and debugging in control systems development.

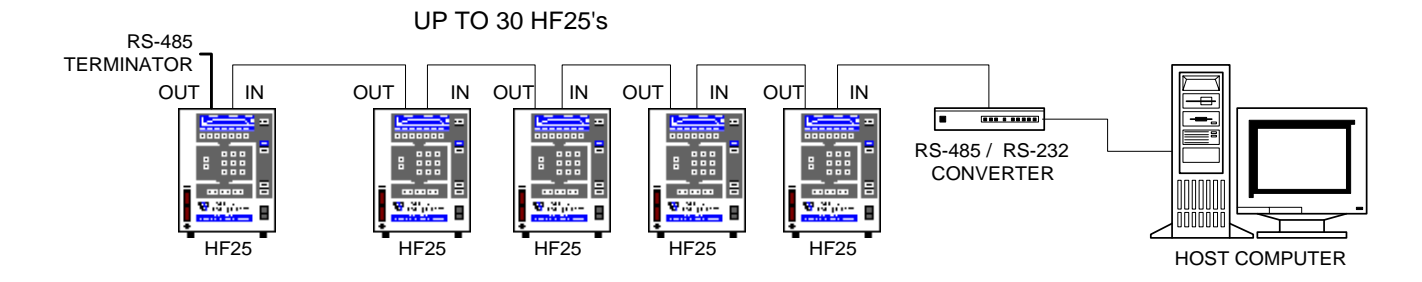

#### **Making RS-485 Connections**

- 1 Turn off the HF25 Control(s).
- 2 Connect the serial connector on a host computer to RS-232/RS-485 converter using 9 pin to 9 pin cable provided with HF25 DATACOM kit. Use 9 pin to 25 pin adapter if necessary.
- 3 Connect the RS-485 IN connector on the rear panel of each HF25 Weld Head Control to the RS-485 connector on the RS-485 to RS-232 converter. There is no standard cable for RS-485; therefore, special cabling is required. Refer to the cabling information in RS-485 CABLING INFORMATION section. If the host computer have a RS-485 communication port, there is no need to use the RS-232 to RS-485 converter.
- 4 Daisy-chain the HF25 Controls if more than one HF25 Controls are to be connected. Use standard 9 pin female to 9 pin female serial cables.
- 5 Turn on the HF25 Control(s).
- 6 Set the baud rate of the HF25 Control(s) and the host computer to the same baud rate. The HF25 serial communication baud rate setting is listed under the HF25 Weld Head Control COMMUNICATIONS menu.
- 7 Set the ROLE option in the HF25 Control COMMUNICATIONS menu to "**SLAVE**".
- 8 Set the unit ID number in the HF25 Control COMMUNICATIONS menu. Each HF25 unit should have its own unique ID number to be identified by the host computer.

#### **RS-485 Cabling Information**

 The HF25 Control RS-485 OUT port and RS-485 IN port have following pin assignments for RS-485 communication. There is no difference between RS-485 OUT port and RS-485 IN port.

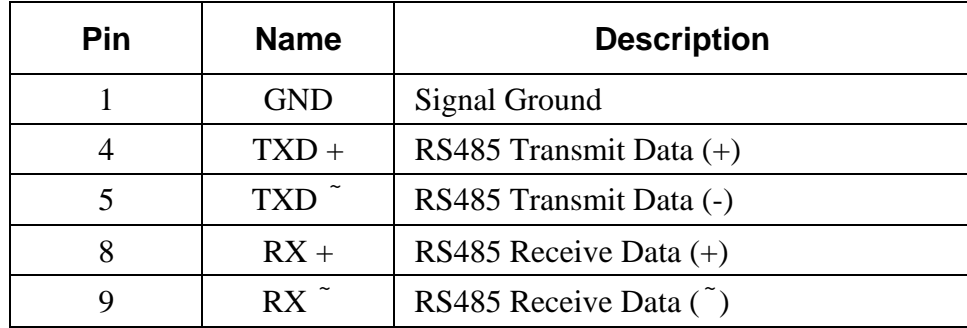

The RS-485 cabling method using 2 wires and a shield:

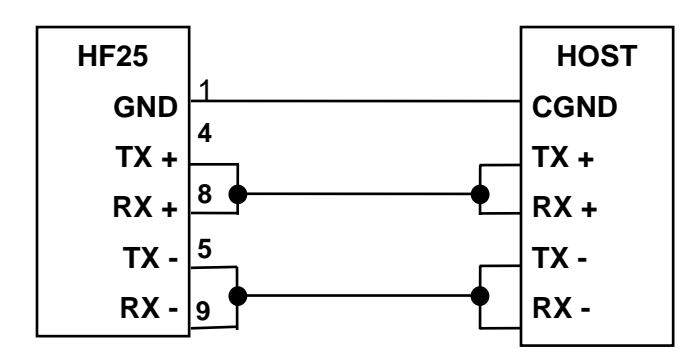

The RS-485 cabling method using 4 wires and a shield:

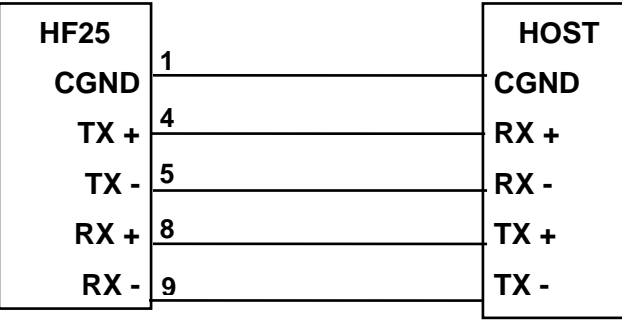

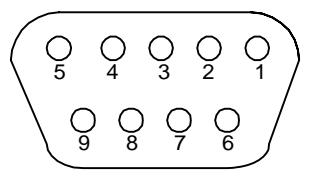

**RS-485 Connector on the back panel of the HF25.** 

**HF25 ADVANCED SERIAL DATACOM COMMUNICATIONS INTERFACE (DOS)**  6 990-331

#### **RS-485 to RS-232 Interface Converter Information**

 Unless the host computer has a RS-485 card, the RS-485 to RS-232 converter is necessary to connect a host computer to the RS-485 port of HF25 Control(s). Use TELEBYTE Model 285 Superverter or equivalent. The followings are the description for how to setup using TELBYTE Model 285 Superverter using 3 wires connection.

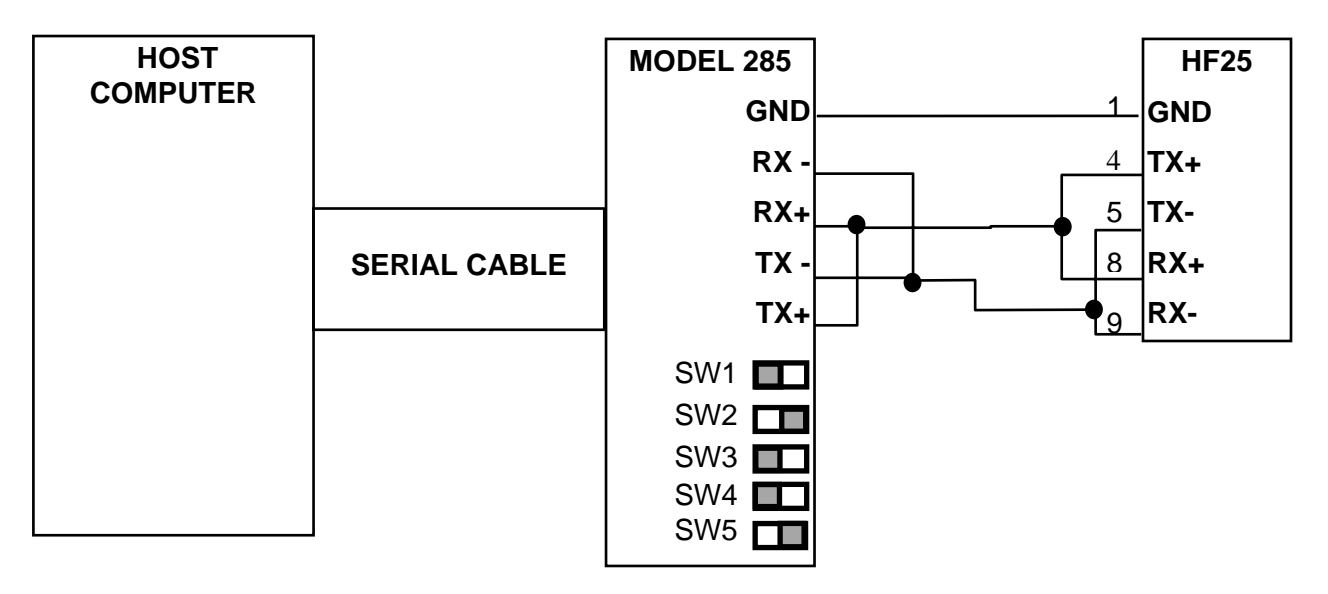

Set the jumpers as following:

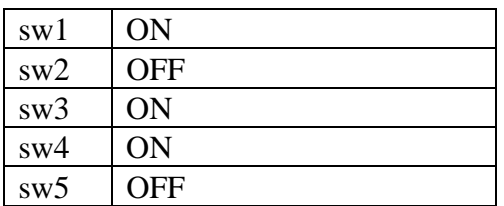

## **Section 2. Remote Data Collection**

The HF25 data communication protocol includes the capability of collecting basic weld information for each individual weld. The HF25 stores weld information for the last 3000 welds.

## **Weld Report**

When *DATACOM ROLE* of the HF25 Control is set to "MASTER", the HF25 sends out the weld report via the serial ports after each weld is made. When *DATACOM ROLE* of the HF25 Control is set to "SLAVE", the HF25 sends out the weld report only if it is requested by the host computer. With "SLAVE" setting, the host computer should periodically poll the HF25 to collect the weld data before 3000 welds are reached. Otherwise, data over-run occurs and weld data will be lost starting with the oldest data. The following information is included in the HF25 weld report.

- 1. The **schedule number** of the weld,
- 2. The average **current** of 1st weld pulse,
- 3. The average **voltage** of 1st weld pulse,
- 4. The **% control** capacity needed to reach the 1st weld pulse,
- 5. The average **current** of 2nd weld pulse,
- 6. The average **voltage** of 2nd weld pulse,
- 7. The % control capacity needed to reach the 2nd weld pulse,
- 8. The **status** of the weld.

#### **Example of a Weld Report**

#### **3,205,217,12,513,452,22,0**

The above weld report represents the following information:

- 1. Schedule number: **3**
- 2. Average current of the 1st weld pulse: **205** A
- 3. Average voltage of the 1st weld pulse: **217** mV
- 4. % control capacity of the 1st weld pulse: **12** %
- 5. Average current of the 2nd weld pulse: **513** A
- 6. Average voltage of the 2nd weld pulse: **452** mV
- 7. % control capacity of the 2nd weld pulse: **22** %
- 8. Status of the weld: **0** (GOOD)

For the list of the weld status codes, see *Appendix A, Weld Status Numbers.*

## **Simple Data Collection**

In order to do the simple data collection, the host only needs to send **#***ID* **REPORT NEW** *number* command. *ID* is the identification number of the HF25. *number* is a number greater than the number of welds made since the last data collection. Then the HF25 then send all the weld reports since the last data collection and erases all the weld data sent from the weld data buffer. The host should parse the weld report. The weld reports are separated with <*crlf>*. The fields within the report are separated with a comma. See SECTION  $3 \& 4$  for additional remote data collection commends.

## **Examples of Remote Data Collection Commands**

#### **#1 REPORT OLD 10** *<crlf><lf>*

Host is requesting the HF25 with id #1 to send 10 weld reports from the accumulated weld reports. The weld data counter in the HF25 is decremented by 10. The corresponding HF25 with id #1 will response with:

 **#1 REPORT 10** *<crlf>*  **3,205,217,12,513,452,22,0** *<crlf> weld report #1* **3,211,216,13,511,451,22,0** *<crlf> weld report #2* **3,202,212,14,512,453,22,0** *<crlf> weld report #3* **3,203,217,12,513,456,22,0** *<crlf> weld report #4* **3,207,218,11,513,457,22,0** *<crlf> weld report #5* **3,206,222,12,514,458,22,0** *<crlf> weld report #6* **3,205,214,14,513,461,22,0** *<crlf> weld report #7* **3,208,212,13,512,439,22,0** *<crlf> weld report #8* **3,209,218,15,515,451,22,0** *<crlf> weld report #9* **3,202,218,16,512,455,22,0** *<crlf> weld report #10 <lf>*

#### **#1 REPORT NEW 1** *<crlf><lf>*

Host is requesting the HF25 with id number 1 to send the latest weld reports. The weld data counter is reset to 0. The corresponding HF25 with id #1 will response with

**#1 REPORT 1** *<crlf>*  **3,205,217,12,513,452,22,0** *<crlf> weld report #1 <lf>*

## **Section 3. Remote Programming**

The portions of the protocol that include the physical layer (hardware electrical interconnect), the link layer (framing, data encoding, duplex control), the network layer (source-destination identification) and the transport layer (packet framing & token control) are implemented in the HF25. The HF25 must always be in the Slave Mode to send data in a polled request-response synchronous operation utilizing a packetized token-passing-like control & accepting input commands.

The multi-drop signal synchronization control utilizing a token-passing-like algorithm uses the unit identification portion of the command screen as the token, which is the pound sign (#) followed by the unit ID number. When no information is being passed, the host passes an empty token, which is a packet consisting of the token followed by the end of packet sequence  $(\langle \text{crlf}\rangle \langle \text{lf}\rangle)$ . If the HF25 has a message to return, it sends the message along with the token to the host. Otherwise, if the HF25 has no message to return, it returns an empty token. A message consists of any command and its parameters or other data accompanying the command. Each token-message packet must conclude with an end of packet sequence. The HF25 ignores any packet beginning with a unit ID that does not match it's programmed value, up to the point that an idle line is detected. Thus, at least one character time of idle line is required between packets to wake up all HF25 Weld Controls on the communication line in order to recognize any subsequent packet that may be addressed to them.

## **Command Summary**

Packet format:

**#***ID* **KEYWORD** *parameters* <crlf><lf>

unit identification & token#*ID* (*ID* is any number from 0 to 255, must be left-justified or zeropadded to left)

command keywords: **BOLD**

variable to be replaced by literal: *italics* 

required parameters: {enclosed in braces} (one required and only one parameter allowed)

optional parameters: [enclosed in brackets] (zero or more allowed)

required/optional parameters: {[enclosed in braces and brackets]} (one or more allowed)

choice of parameters: separated by vertical bar "|" indicates one *OR* another of choices presented.

range of parameters: *low\_end - high\_end* (separated by hyphen)

end of parameter line: < crlf> (carriage return followed by newline)

end of packet: <lf>(new line - must be preceded by the end of parameter line <crlf>)

Each component (token, keyword, and parameters) will and must be separated by one or more nonprinting characters (spaces or tabs) except the end of packet <lf> must follow the end of parameter line <crlf> immediately. Non-printing characters immediately preceding the end of parameter line <crlf> are ignored.

## **Examples Of Remote Programming Commands**

#### **#1 LOAD 10** *<crlf><lf>*

Host is requesting the HF25 that has ID #1 to load schedule #10. The corresponding HF25 with ID #1 will response with

 **#1** *<crlf><lf>* **#1 COUNTER TOTAL** *<crlf><lf>*

Host is requesting the HF25 with ID #1 to send the total weld counter. The corresponding HF25 with ID #1 will respond with

**#1** *COUNTER* **#######** *<crlf><lf> where ####### is the current total weld counter.*  **#5 SCHEDULE** *<crlf><lf>*

Host is requesting the HF25 with ID #5 to send the current schedule number selected. The corresponding HF25 with ID #5 will respond with

**#5 SCHEDULE ##***<crlf><lf> where ## is the current schedule number of HF25*  **#5 SCHEDULE READ***<crlf><lf>*

Host is requesting the HF25 with ID #5 to send the current schedule information. The corresponding HF25 with ID #5 will respond with

**#5 SCHEDULE ##***<crlf> where ## is the current schedule number of HF25*  **FEEDBACK1 ##<***crlf***>** *where ## is the feedback of pulse 1* **FEEDBACK2 ## <***crlf***>** *where ## is the feedback of pulse 2* **SQUEEZE ### <***crlf***>** *where ### is the squeeze time in ms* **UP1 ###**  $\langle \mathbf{cr} | \mathbf{r} \rangle$  where ### is the upslope time of pulse 1 in 100  $\mu$ s **WELD1 ### <***crlf***>** *where ### is the weld time of pulse 1 in 100* μ*s* **DOWN1 ### <***crlf***>** *where ### is the downslope time of pulse 1 in 100* μ*s* **COOL ### <***crlf***>** *where ### is the cool time in 100* μ*s* **UP2 ### <***crlf***>** *where ### is the upslope time of pulse 2 in 100* μ*s* **WELD2** ###  $\langle \text{crlf} \rangle$ *where ### is the weld time of pulse 2 in 100*  $\mu$ *s* **DOWN2 ### <***crlf***>** *where ### is the downslope time of pulse 2 in 100* μ*s* **HOLD ### <***crlf***>** *where ### is the hold time in ms* **ENG1 ### <***crlf***>** *where ### is the energy of pulse 1* **ENG2 ### <***crlf***>** *where ### is the energy of pulse 2 <lf>*

## **APPENDIX A WELD STATUS MESSAGES**

The last field in the report packet represents the status of the weld made. Status numbers and definitions are listed below.

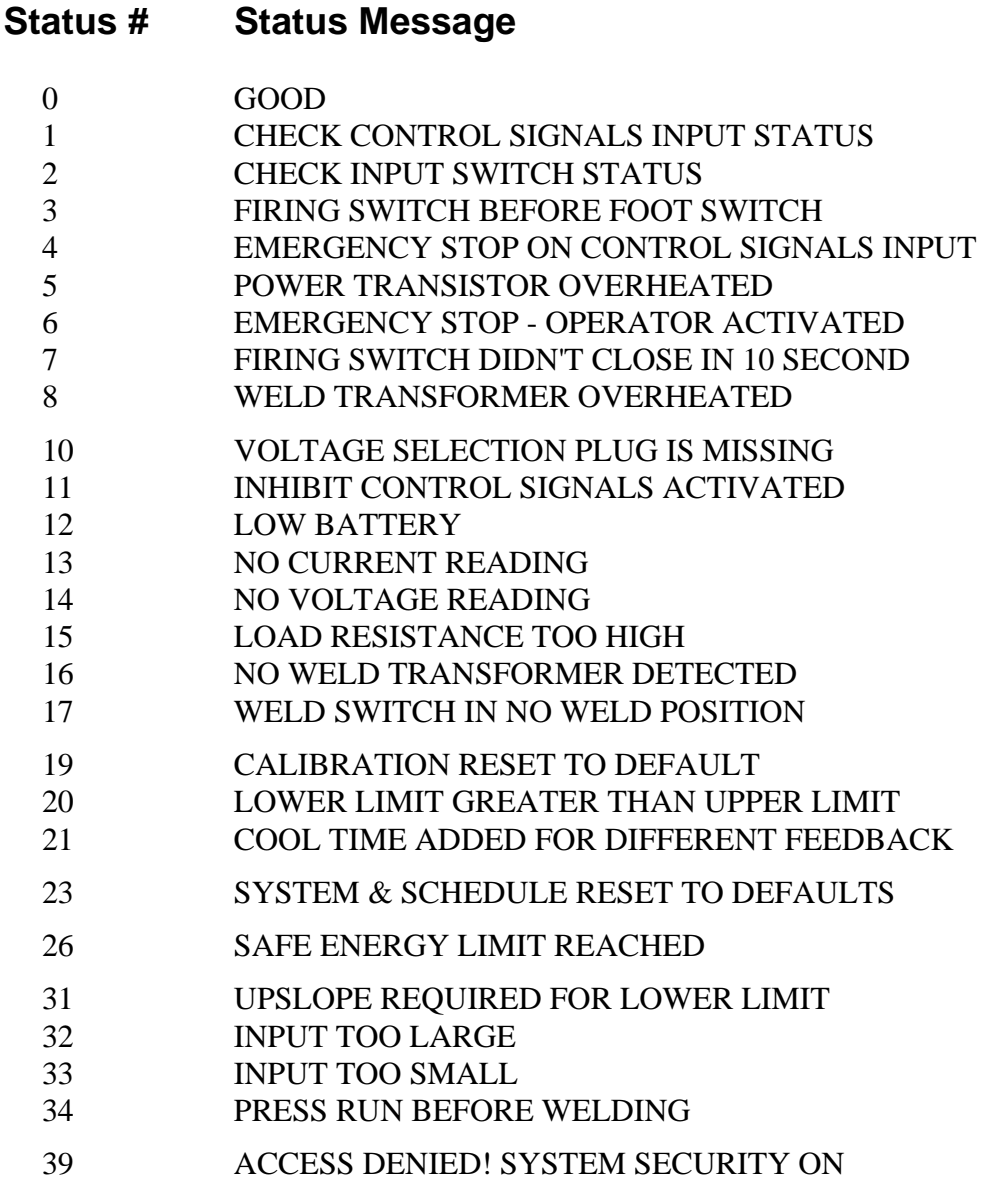

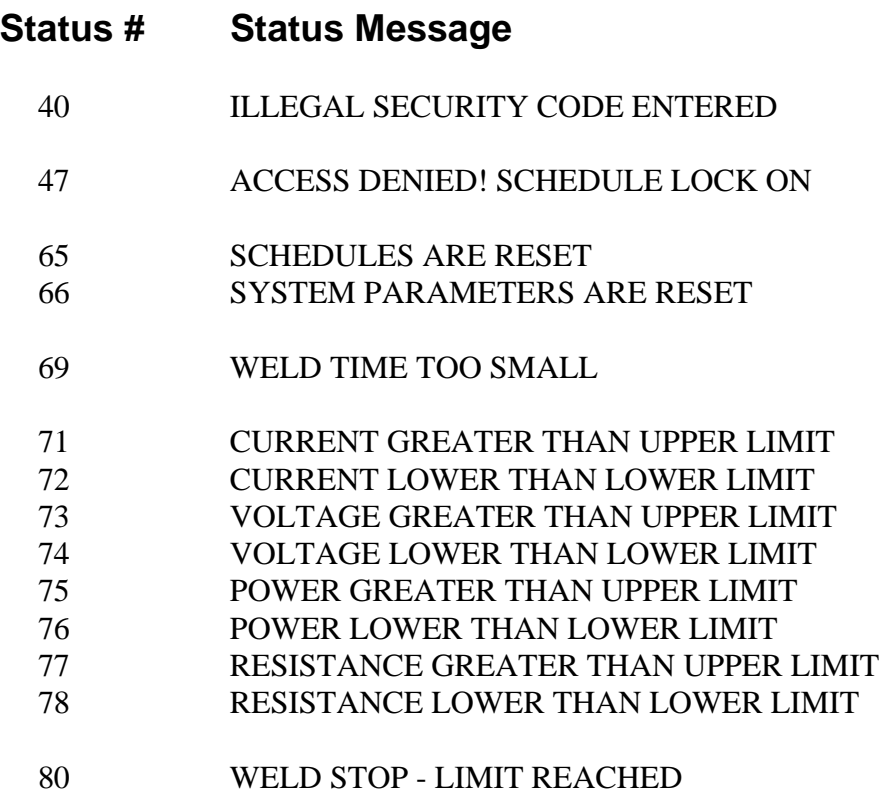

These are the commands sent by the host computer, via RS-485 or RS-232 to an HF25.

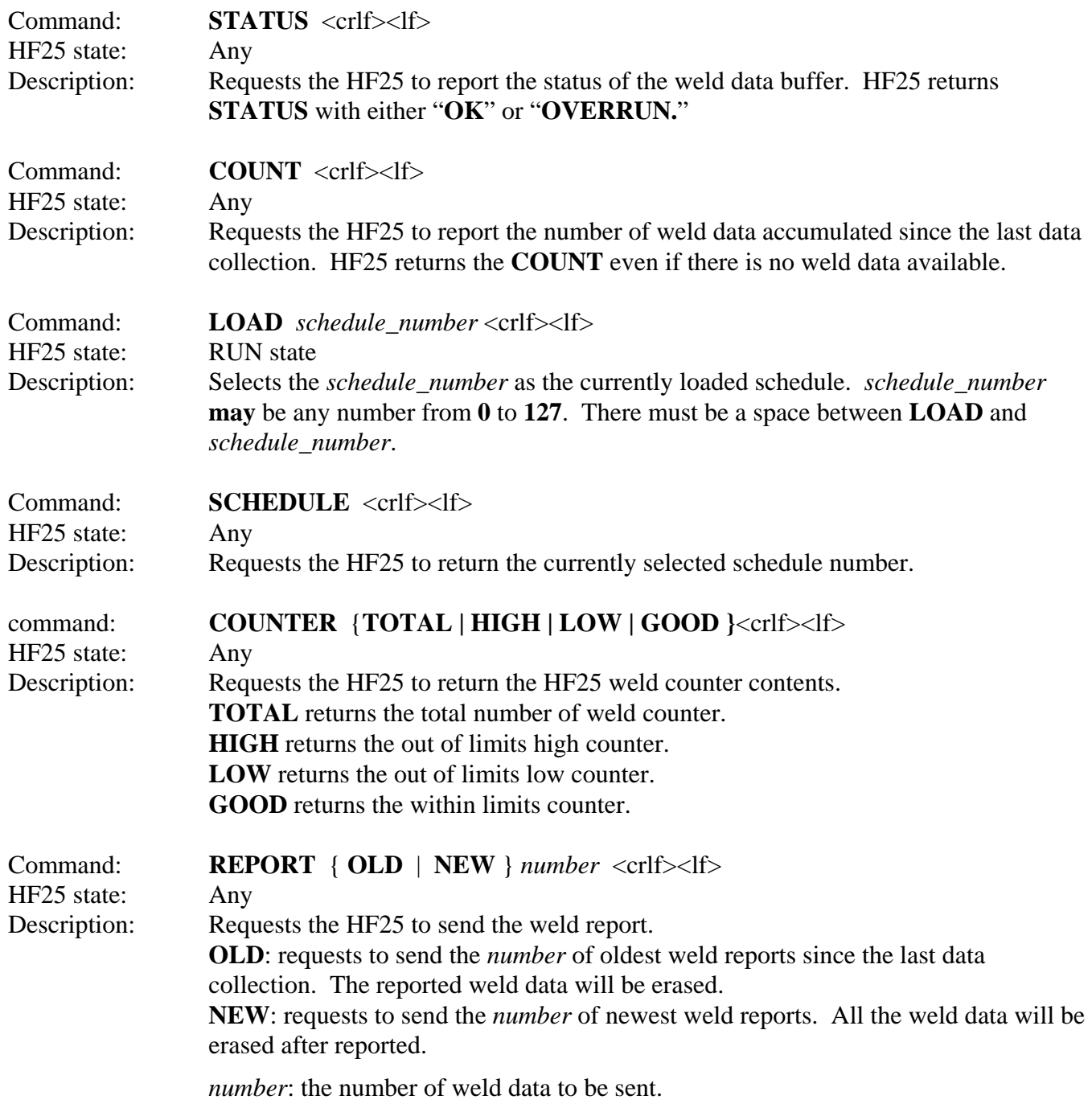

If the *number* is greater than the number of weld data in the buffer, less than the *number* of weld data will be sent. There must be a space between two fields.

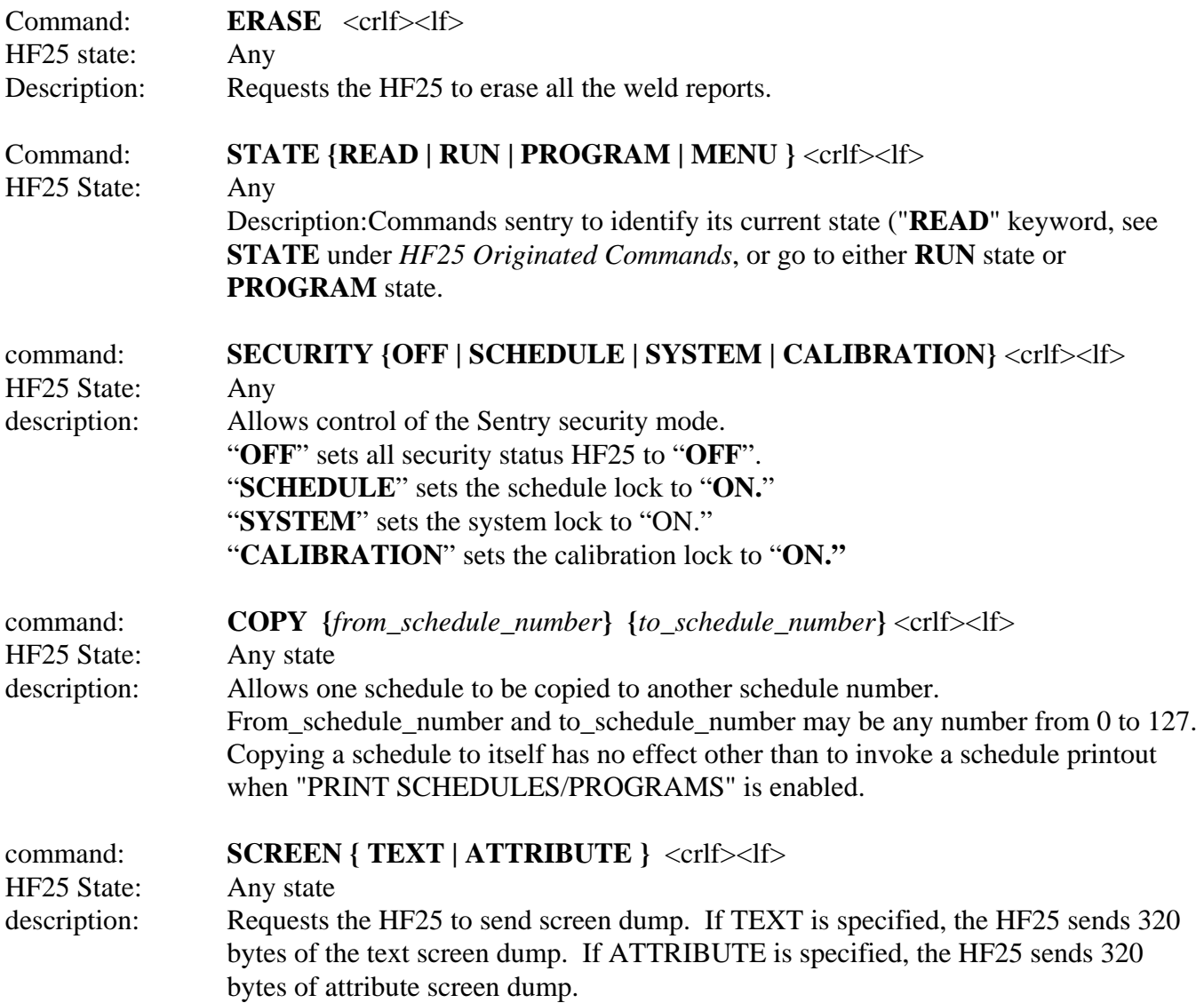

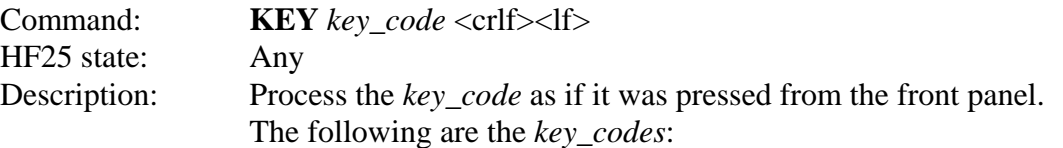

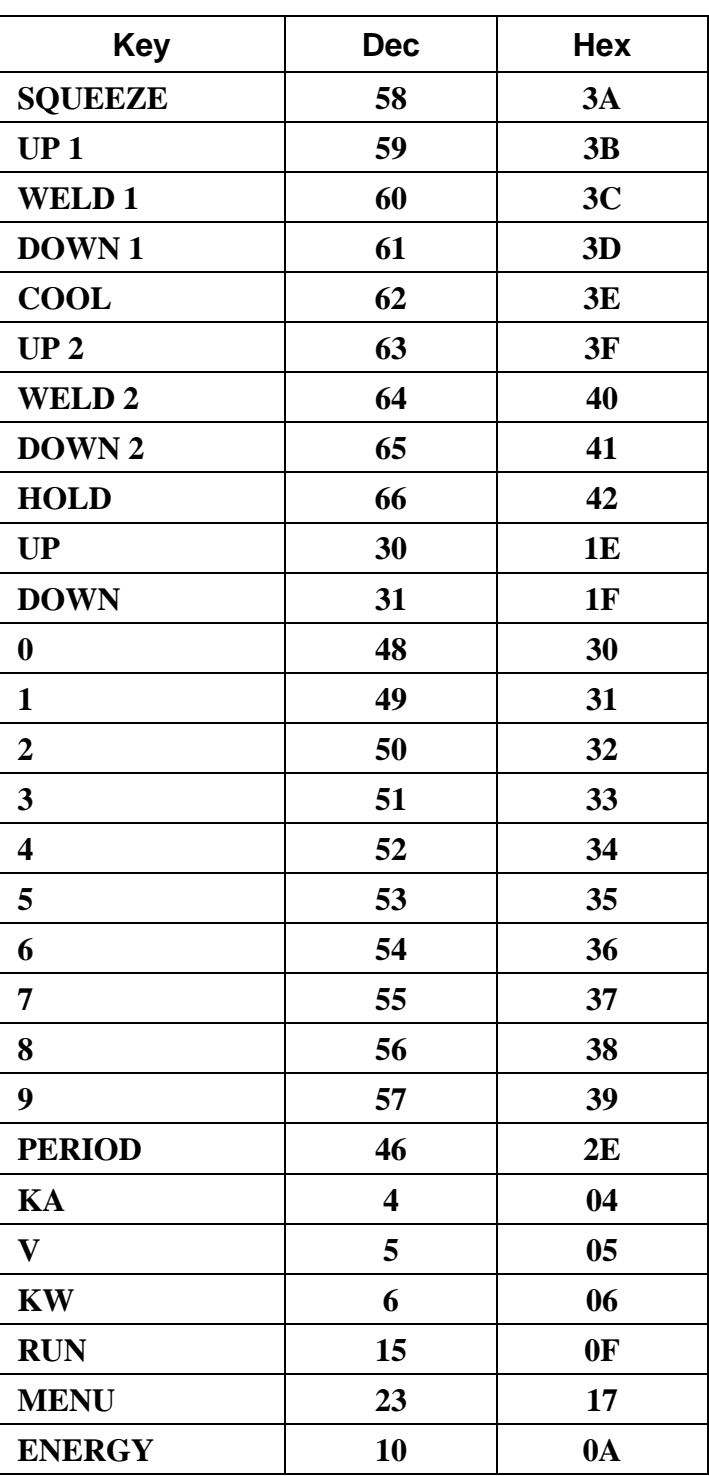

**HF25 ADVANCED SERIAL DATACOM COMMUNICATIONS INTERFACE (DOS)**<br>990-331 B-4 990-331

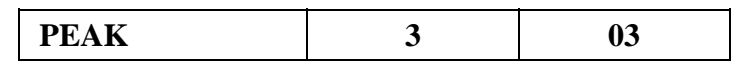

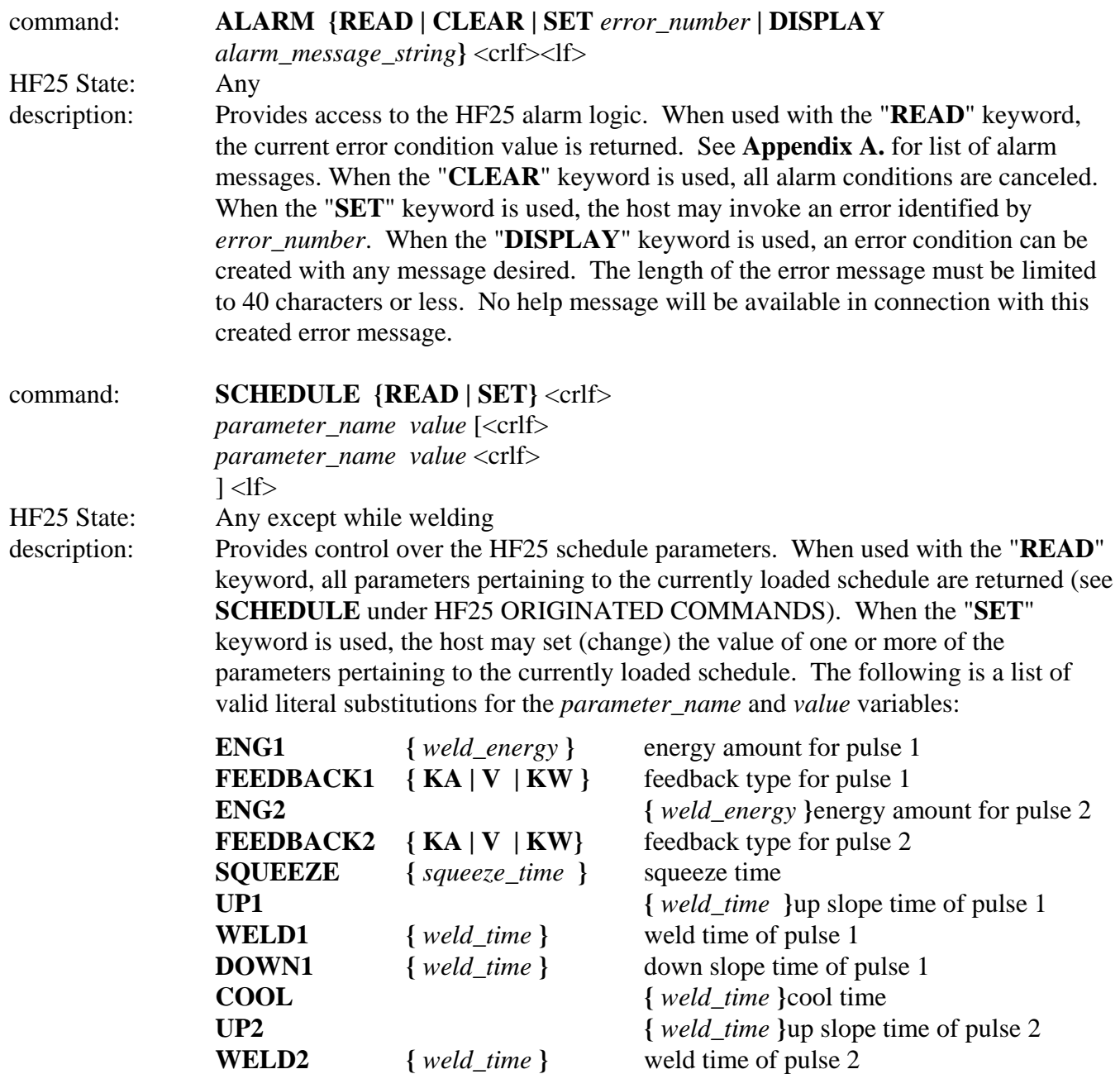

**DOWN2** { *weld\_time* } down slope time of pulse 2 **HOLD {** *hold\_time* **}** hold time

*squeeze\_time* and *hold\_time* are the parameter that defines the time for the given period in 1 msec. Valid range is from 0 to 999.

*weld\_time* is the parameter that defines the time for the given period in 0.1 msec. Valid range is from 0 to 990.

*weld\_energy* is the parameter that specifies the amount of weld energy. In the current feedback mode, *weld\_energy* is in unit of 0.001KA. In the voltage feedback mode, *weld\_energy* is in units of 0.001V. In the power feedback mode, *weld\_energy* is in units of 0.001KW.

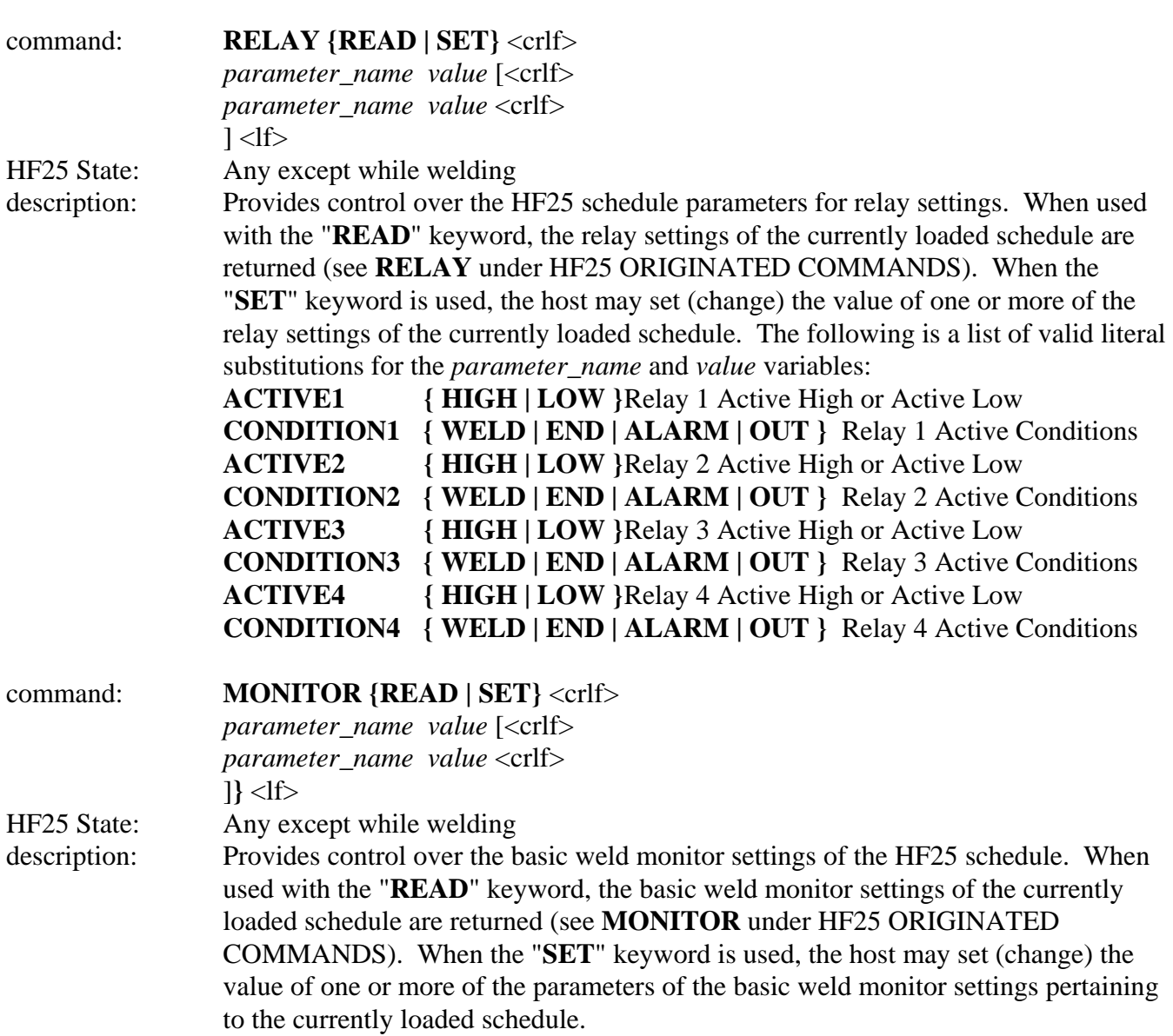

command:

HF25 State: description:

The following is a list of valid literal substitutions for the *parameter\_name* and *value* variables:

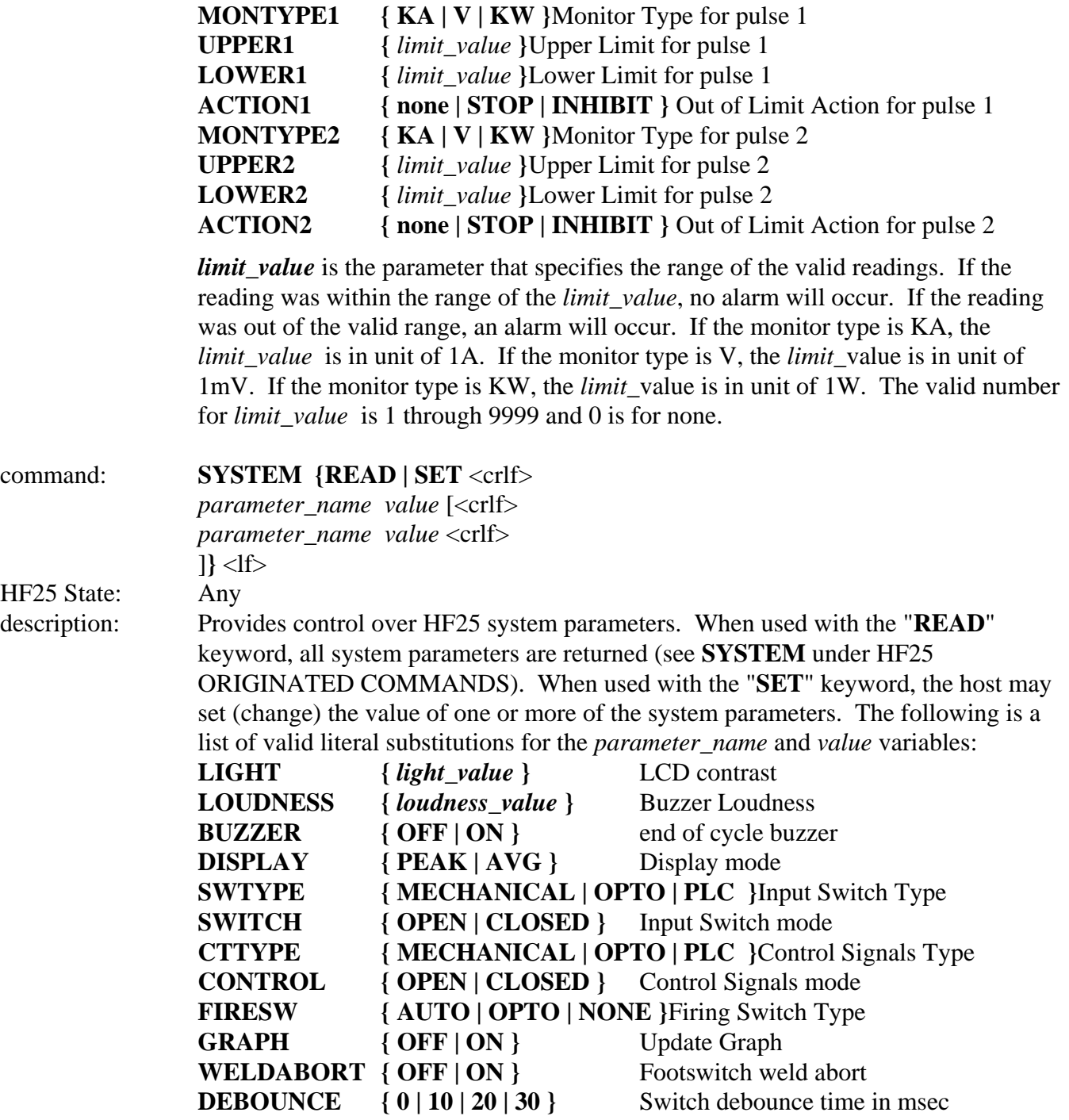

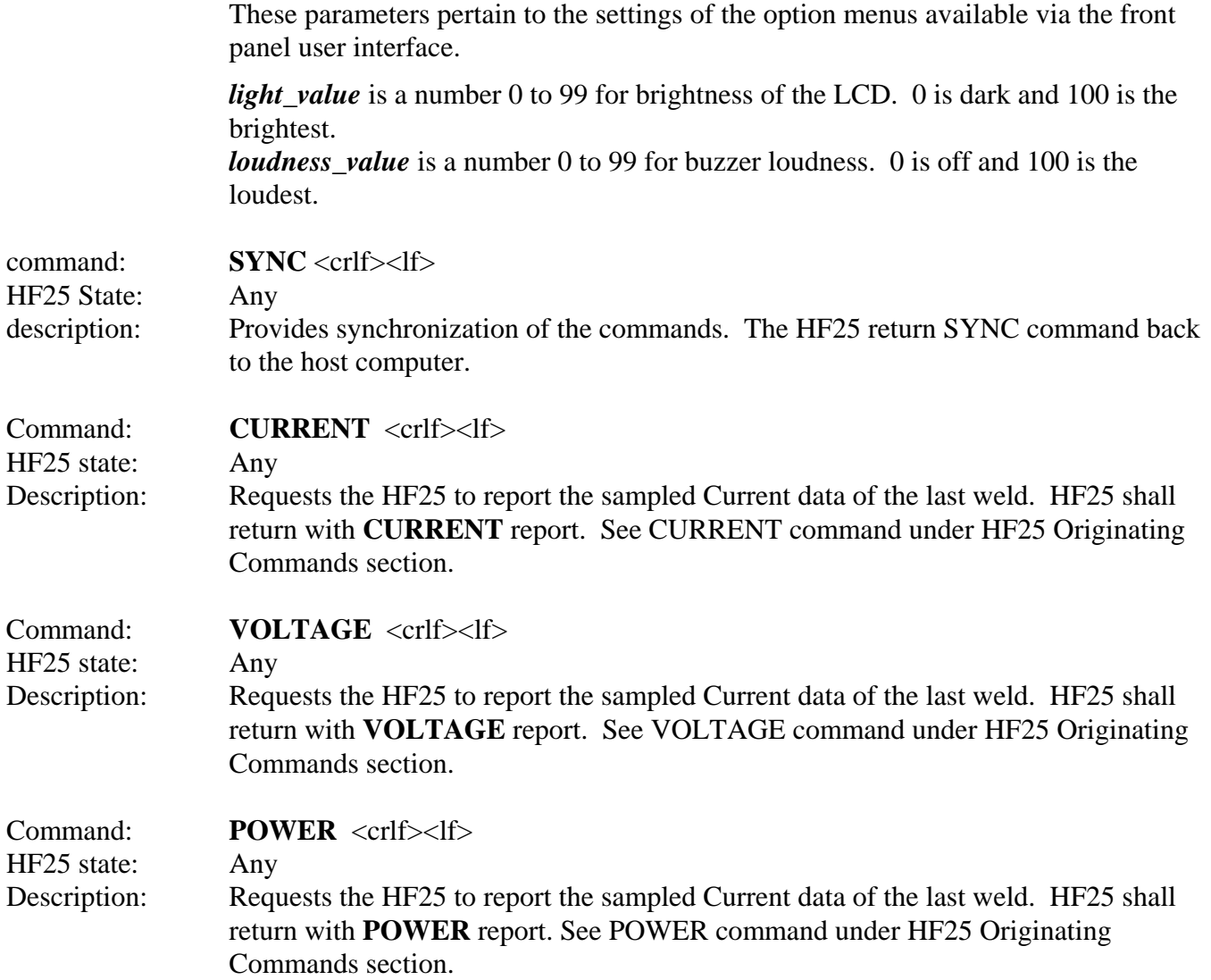

## **APPENDIX C: HF25 ORIGINATED COMMANDS**

These are the commands sent from a HF25 to a host computer.

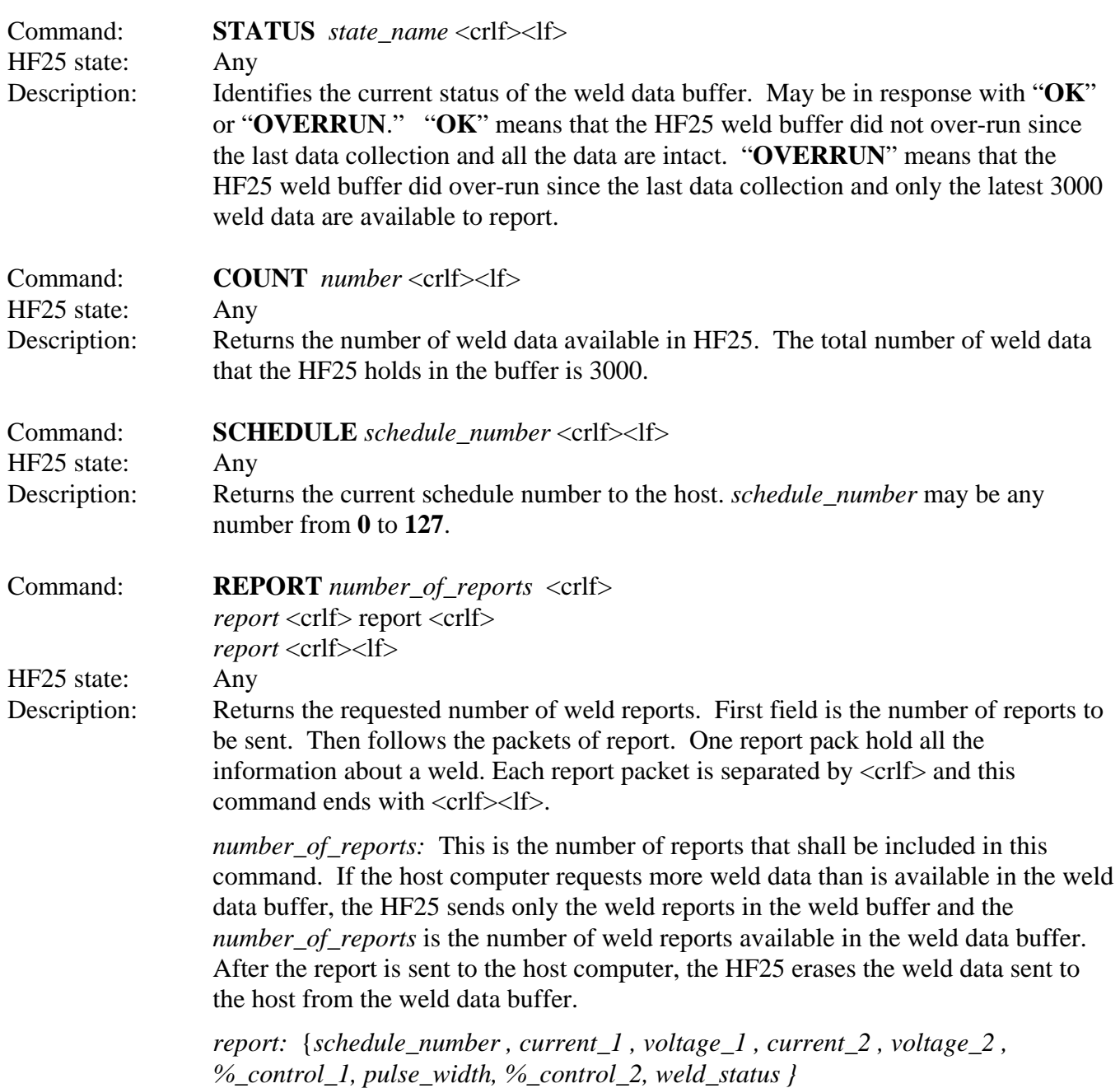

**HF25 ADVANCED SERIAL DATACOM COMMUNICATIONS INTERFACE (DOS)**<br>C-1 990-331 C-1

## **APPENDIX C: HF25 ORIGINATED COMMANDS**

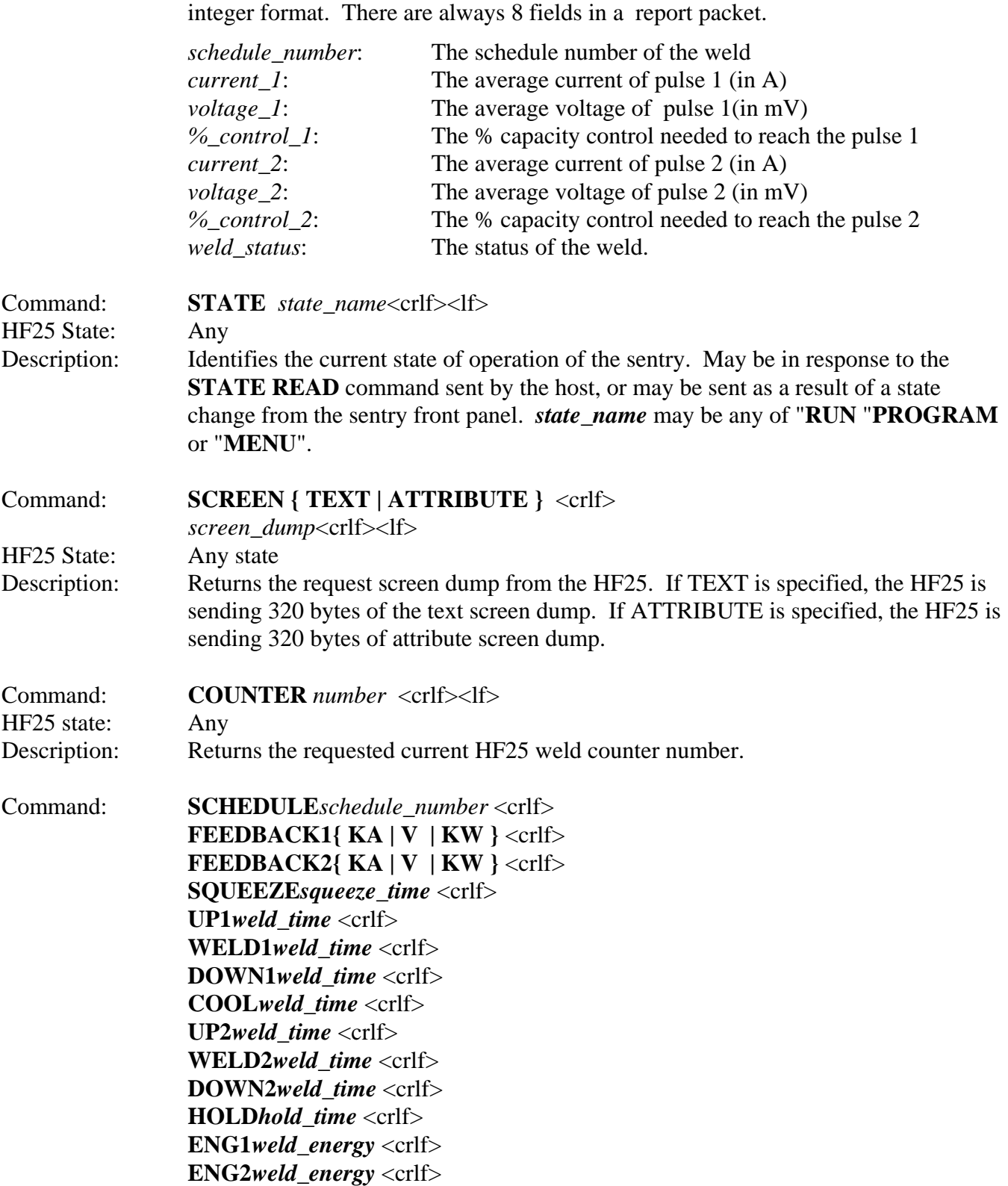

The fields in the report packet are separated with a comma and all fields are in

**HF25 ADVANCED SERIAL DATACOM COMMUNICATIONS INTERFACE (DOS)**<br>990-331 C-2 990-331

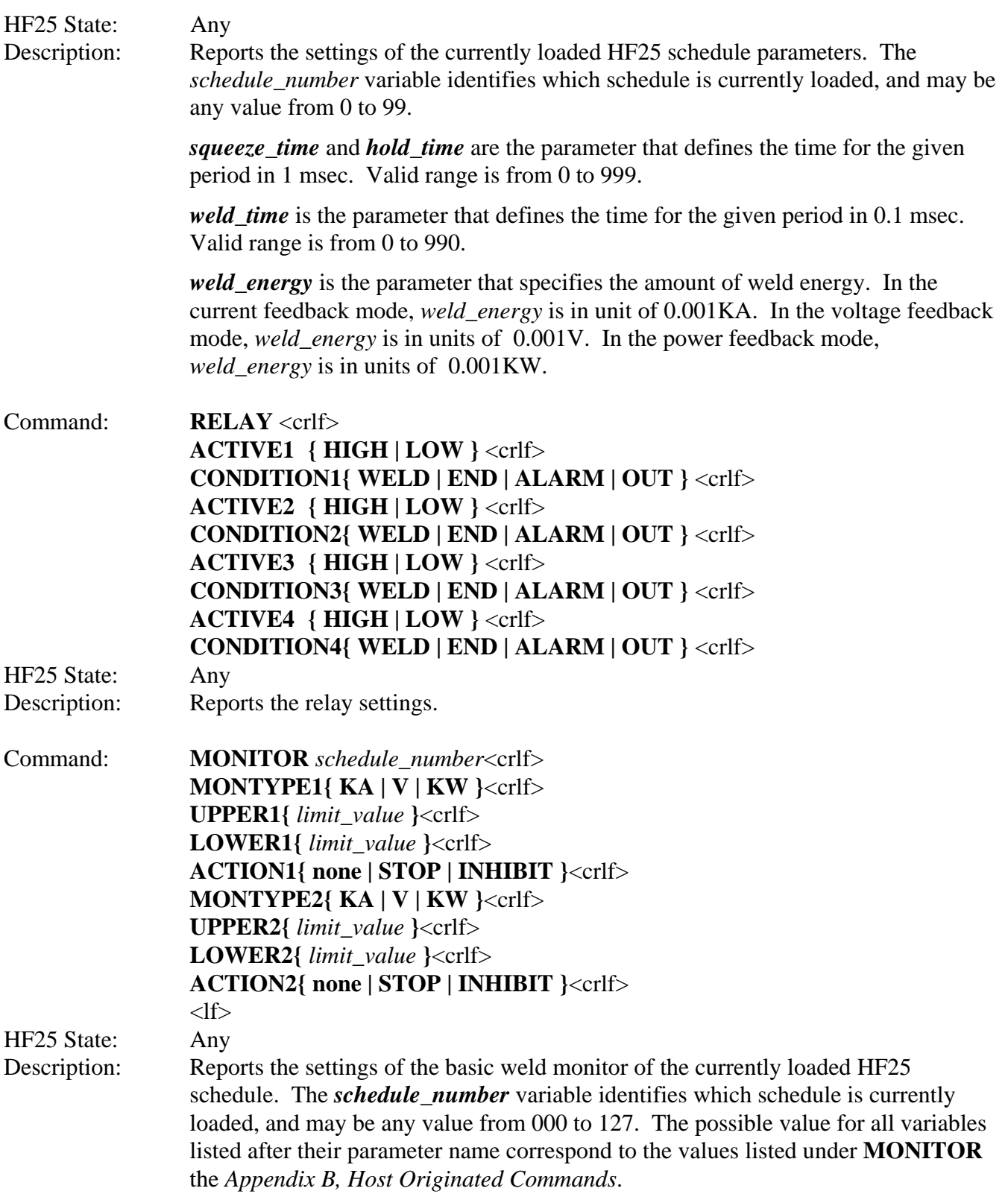

### **APPENDIX C: HF25 ORIGINATED COMMANDS**

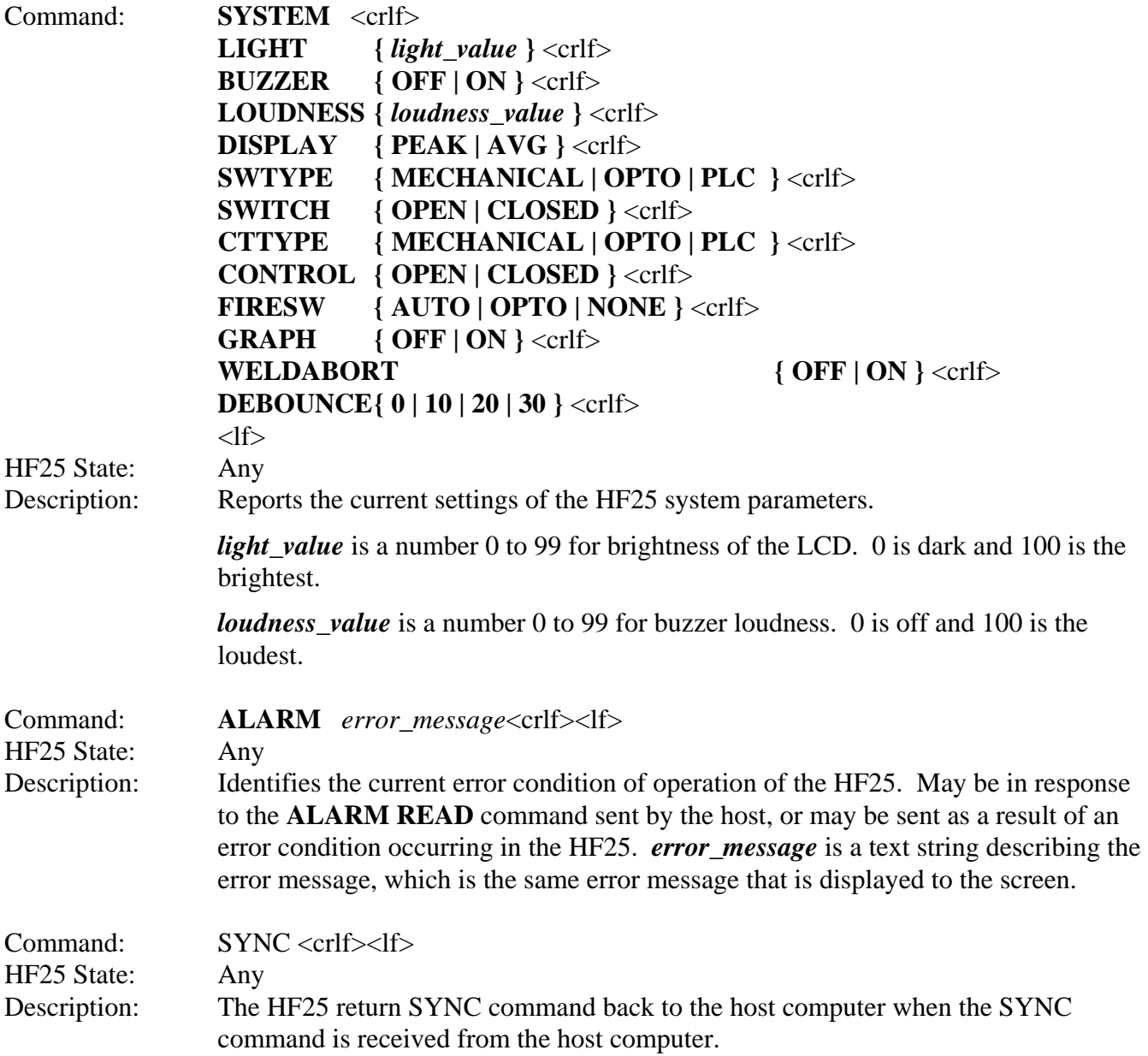

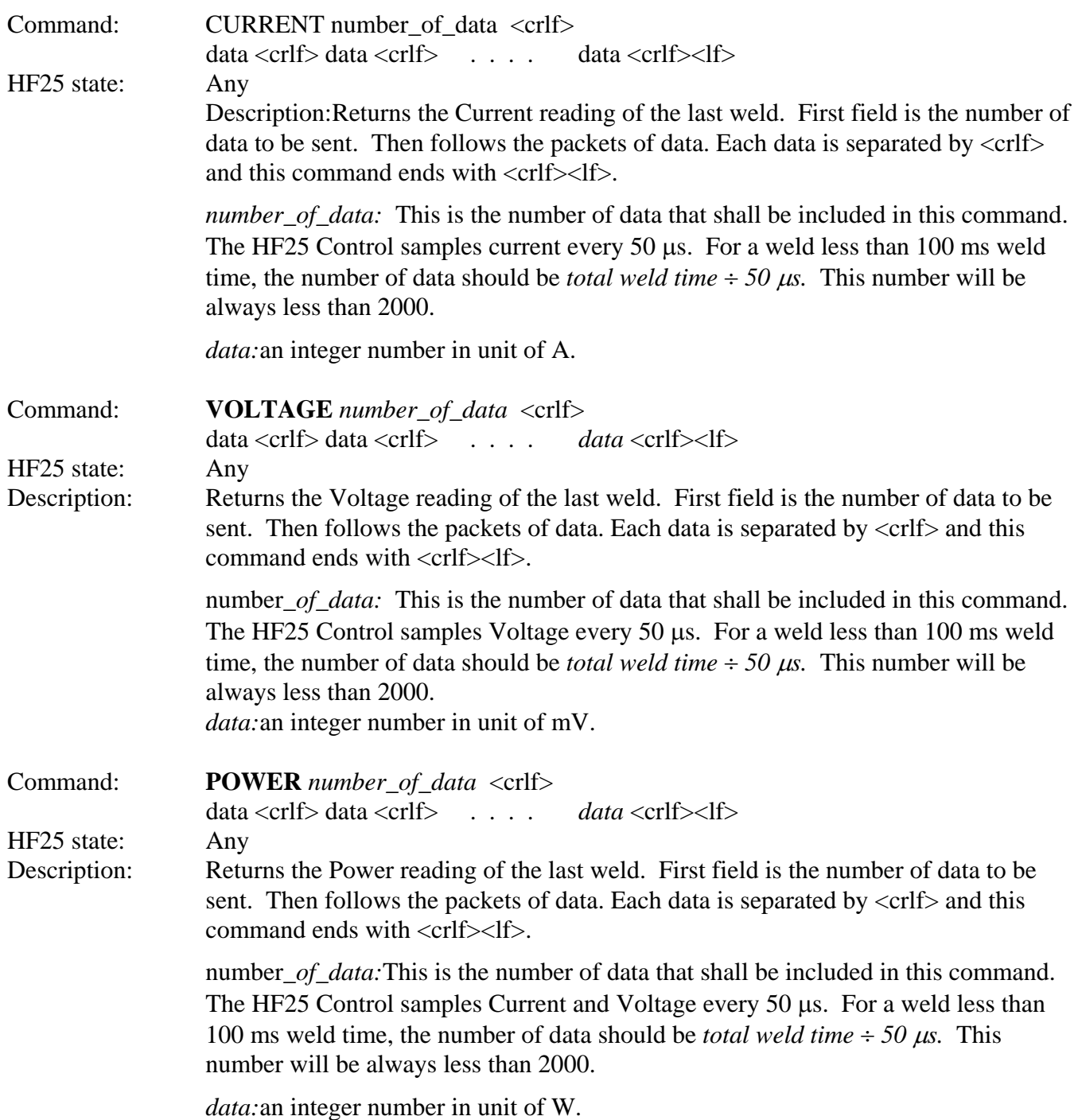